# Unit 2: Sequence, Selection, Iteration

# Classwork (4 Tasks)

 N.B Look at Appendix B for a summary of Selection and Iteration concepts

# 3.1 Game Store

For this program, the design has been done for you. You are to write the code, and then compile, run and test the program using the test plan.

# Problem

At the start of a game, you enter a Game Store where you are allowed to buy 6 weapons to help you later in the game. Design and write a program that inputs the amount of money you have to spend. The program should then input the <u>price</u> of each of the weapons bought and keep a <u>total</u> of the amount spent. At the end of the program, output how many items were bought, the total amount spent and the <u>money left</u> (if any).

### Program Design

### Input-Output Model

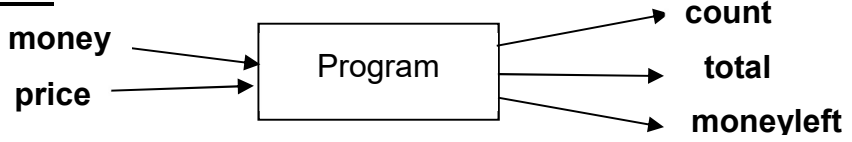

### Identifier List

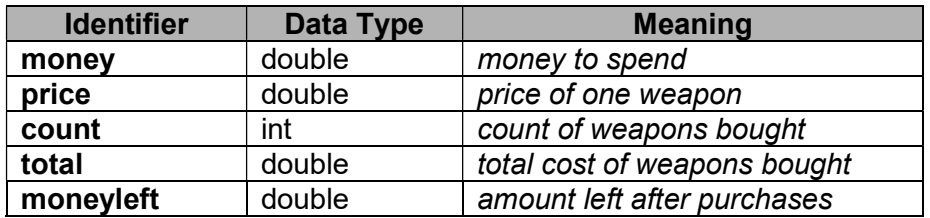

### Algorithm

- 1. Prompt the player and input the amount of money to spend
- 2. Output instructions to enter the prices of items when prompted
- 3. Initialise variables
	- $total = 0$
	- $count = 0$
- 4. Loop while  $\text{(count} < 6)$ 
	- a. add 1 to count
	- b. Output a message to enter price of item number: count
	- c. Input price
	- d. Add price to total
	- e. Calculate moneyleft

End Loop

- **5.** Output **count** of items and **total** cost of items
- 6. Output moneyleft

# Test plan

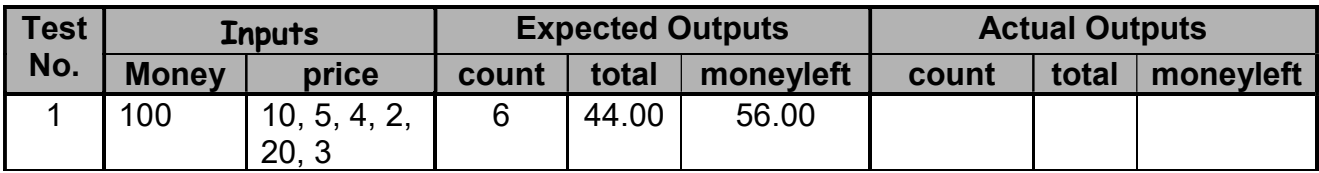

# Programming Principles CO452

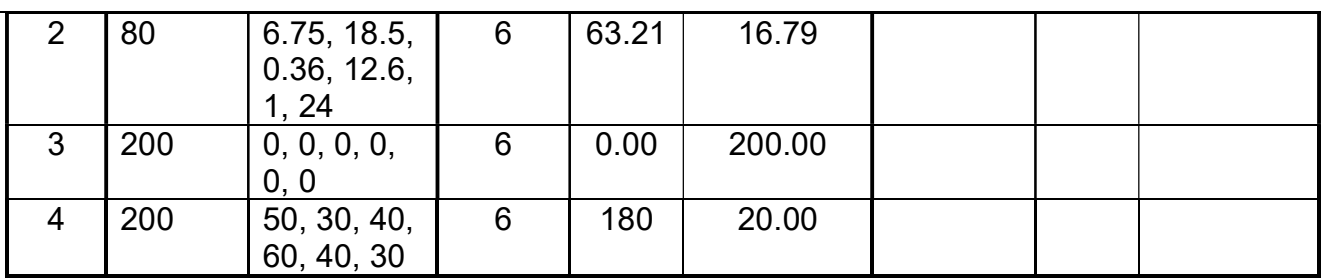

# Task 3.1

1. You are to code the program. You must follow the design given on the previous page. 2. Then test the program using the test plan above.

Extra: Notice that the program allows you to purchase weapons even when you have run out of money!! (see Test 4 above).

- Modify the program so it stops either when money runs out or the count reaches 6.
- Test the program thoroughly to check that it now works properly

# Put source code, completed test plan and screenshots into your logbook

# 3.2 Loops and Screen Displays **Example 1.** Set x and **Screen Displays**<br>
1. Set x and Screen Displays<br>
1. Set x and the screen and text display (see Appendix A).<br>
1. It is asked to enter their name<br>
ach name is printed <u>underneath</u> the previous one<br>
The

# Task A (using a while loop)

Write a new program that does the following (there are some hints on the next page)

- new colours are set for the screen and text display (see Appendix A).
- the user is asked to enter their name
- a while loop is used to print this name on the screen 10 times
	- $\circ$  Each name is printed underneath the previous one
	- $\circ$  There is a pause of 0.5 seconds between each name (see **Hint 1** on next page)

# Task B (using another while loop)

Now add some more code after Task A to do the following:

- the screen is cleared using different colours
- the name that was previously entered moves down the screen (one name .. not 10)
- Here is a partial algorithm which may help you:

- 2. Loop while count < 10
	- $\bullet$  Set cursor position using x and y (see Hint 2)
	- Print the name
	- Add 1 to y value (to move down screen)
	- Add 1 to count (to keep loop going)
	- Pause for 0.5 seconds
	- Clear screen to remove previous name

End Loop

# Task C (using a for loop)

Now add some more code underneath the previous program code to print the user name at random positions on the screen.

This partial algorithm should help:

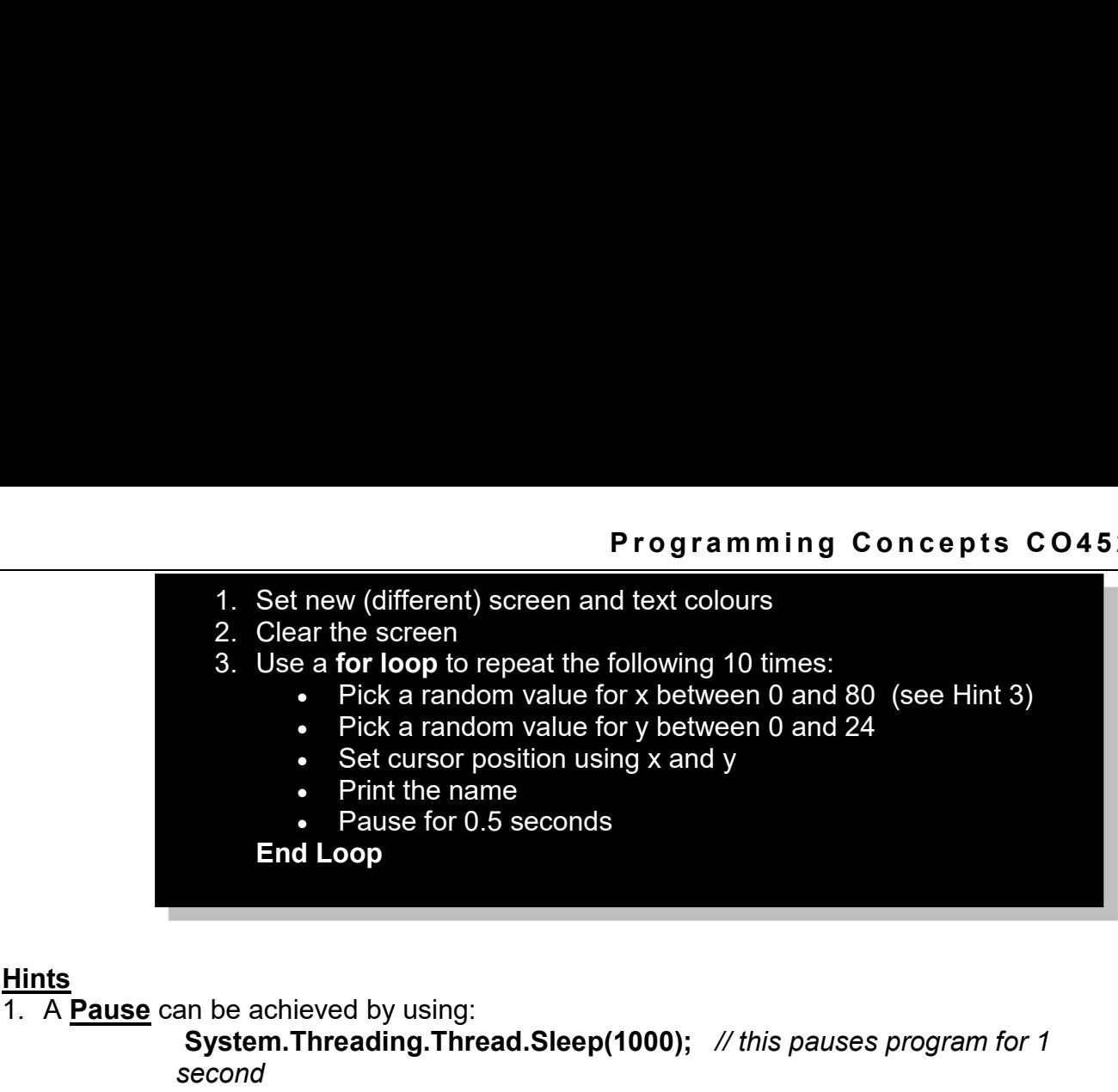

2. **Cursor Position** can be set using: **Console.SetCursorPosition(x, y);** // the next output will be at position x, y 3. Random Numbers can be generated like this:<br>Random rand = new Random();

**Random rand = new Random();** // do this <u>once</u> at start of program  $x =$  rand.next(10);  $x = a$  random number from 0 to 10  $\frac{1}{x}$  = a random number from 0 to 10 4. 3 Programs in ONE

**Hints** 

Console.Readkey();  $\frac{1}{2}$  use this to pause the program between sections

Put all source code and sample screenshots in your logbook

# 3.3 Space Ferry

In one part of a game, a small **Space Ferry** is used to cross dangerous territory.

We have to design a program for 'Sharko's Space Ferry Service'. Sharko waits until he has a full load before taking off, but his small rocket can only handle a maximum load of 2400kg.

- a. Our program will input the weight of each passenger (in kg);
- b. The program will keep a passenger count and also a total for the passenger weight which must not exceed the maximum weight limit.
- c. Any remaining passengers are told to wait for the next rocket.
- d. At the end of the program the program outputs the passenger count and the total passenger weight
- e. Each passenger is charged 60 credits .. the total collected is displayed at the end

Here is the design for the program ..

# Input-Output Model

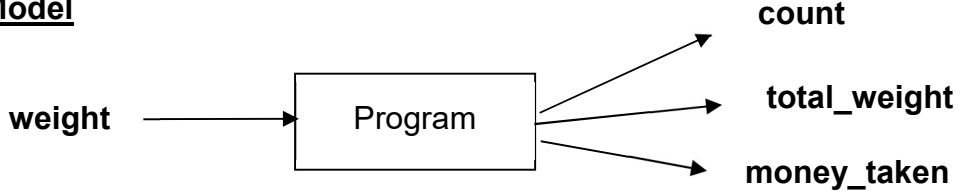

# Identifier List

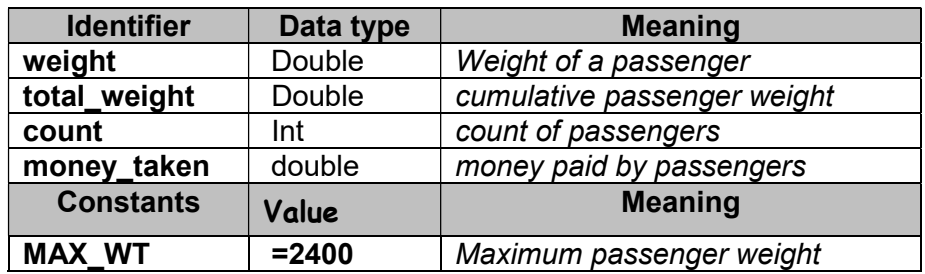

# Algorithm

- 1. Output a suitable heading for Sharko's Space Ferry
- 2. Initialise

total weight  $= 0$  $count = 0$ 

- 3. Output a message to enter a passenger weight in kgs Input weight
- 4. Loop while total weight + weight  $\leq$  MAX WT
	- a. add 1 to count
	- b. add weight to total weight
	- c. Output a message saying passenger accepted aboard
	- d. Output a message to enter a passenger weight in kgs
	- e. Input weight

End Loop

- 5. Output a message apologizing that No more passengers can board the ferry.
- 6. Output total weight and count
- 7. Calculate and output the money taken
- 8. Output a final Lift-Off message

Note: This algorithm uses the 'read-ahead method'

Study this condition. It is designed to only accept a passenger if their weight added to total weight is less than or equal to MAX\_WT

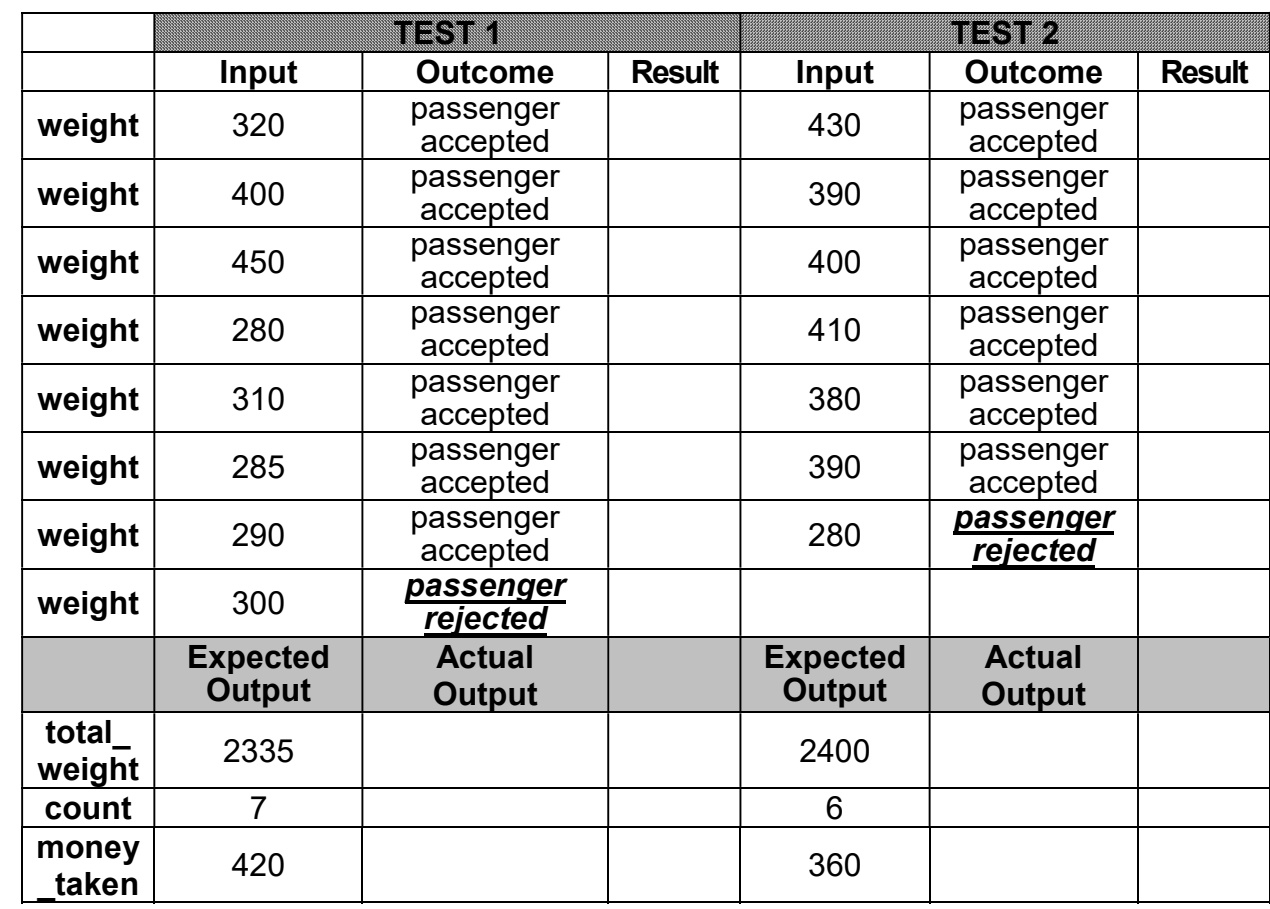

### Test plan

# Task 3.4

- 1. You are to write the program .. following the design given to you.
	- Compile, run and test the program using the above test data.
- 2. Add more code to produce a warning message when the total weight gets within 200 kg of the maximum allowed.
	- Test this again to check that it works
- 3. Put the source code, sample screenshots into your logbook

# 3.4 High Pressure

A chemical company needs a program to check pressures in a tank of dangerous chemicals and to output various warning messages when the pressure reaches certain values.

- Your program must continually input the **pressure** using a repeating loop. (Hint: you may find the read-ahead method used previously is a good approach)
- It is safe as long as the pressure is less than 150 units, but if the pressure reaches 150 or more, the chemical plant must shut down immediately.
- One of these warning messages is to be output, depending on the circumstances :
	- i. Normal operating pressure (10 to 100 units) .
	- ii. Under 10 units is **Too Low** operating pressure.
	- iii. Over 100 units is Too High
	- iv. Over 125 is Dangerous.
- Output an appropriate message for each situation and also a shut-down message if the plant is closed down (the loop should then finish).
- Put the source code and sample outputs into your logbook

# Independent Study (2 Tasks)

The following exercises are to be done individually and independently, in your own time.

# 3.5 Game ON

Use a do-while loop in the following program.

Design, write and test a simple guessing game between a player and the computer:

- a) Input the name of the player and give him/her some instructions.
- b) The computer picks a secret random number between 1 and 100 .. which is not displayed (See the note below on how to select a random number).
- c) Input the player's guess for the secret number.
- d) Compare the player's guess with the secret number and display a message telling the player whether they are 'Too High', 'Too Low' or 'Spot ON!'
- e) This guessing process (steps c and d) repeats until the correct number is guessed.
- f) The player is then told how many guesses they took, and also how well they did (e.g. more than 10 guesses: terrible!, less than 5: very good, etc.)
- g) Ask if another player wants a go and input a reply of 'y' or 'n'.
- h) Repeat the whole program while the reply is not 'n'.
- i) Output the number of players that have played the game at the end.

### Put source code and sample screenshots into your logbook

### How to select a random number

- C# has a built-in Class called Random that we can use for this.
- First we must create a new object from this class .. e.g.

Random rand = new Random(); // creates a new object called rand

• Then you can use rand to pick the next number e.g.  $\mathcal{U}$  pick a random number between 1 and 6 and store in an int variable n  $n = rand.Next(6) + 1$ ; // picks a random number between 1 and 6

# See Next Page for a typical game session:

# A Typical Game Session

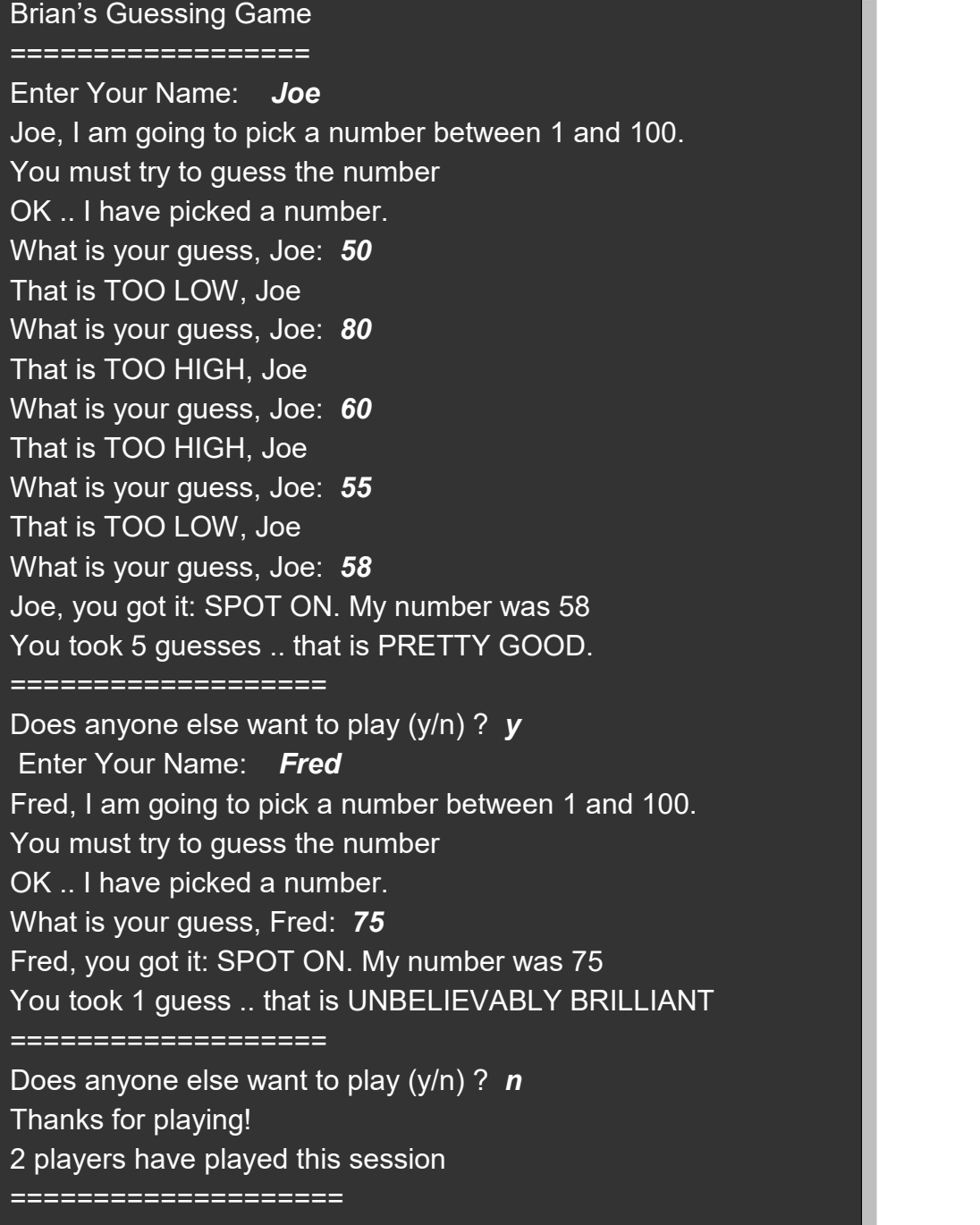

# 3.6 Game Choices

Write and test the opening section of a computer game program that can be played at 4 skill levels.

- a) First the program inputs the player's name.
- b) Then the player selects their skill level as follows: -Four skill choices are displayed.
	- 1: Advanced
	- 2: Experienced
	- 3: Average
	- 4: Novice

The player is asked to select one of these (by entering a number 1 - 4).

- Any wrong choices (e.g. 5 or 6) cause an error message to be displayed.
- c) The player is then asked to confirm that their skill choice is OK.
- d) The player inputs a reply of 'y' or 'n' .
- e) The skill choice selection is validated by repeating until the player's reply is 'y'.
- f) At the end of the program the skill choice and player name are displayed with an appropriate message.

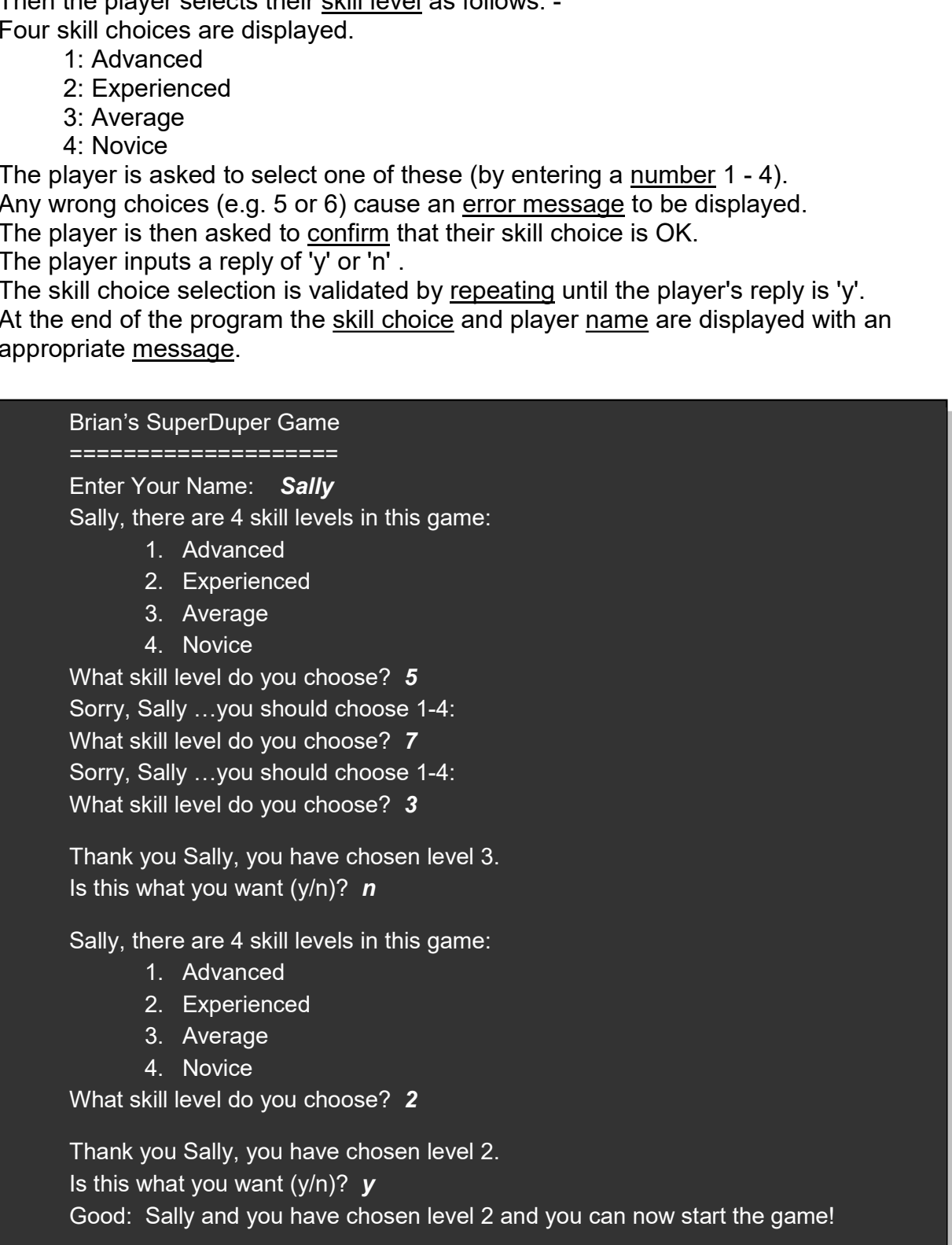

# EXTRA: Can you now link 3.5 and 3.6 together into one game?